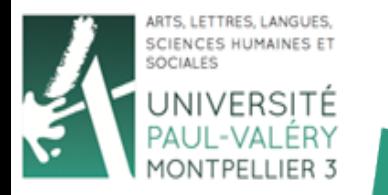

UFR<sub>6</sub>

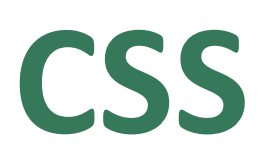

## **Arnaud Sallaberry** arnaud.sallaberry@univ-montp3.fr

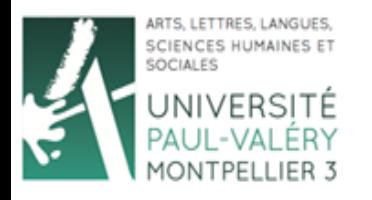

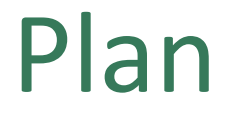

- Introduction
- Boites
- Propriétés
- Sélecteurs

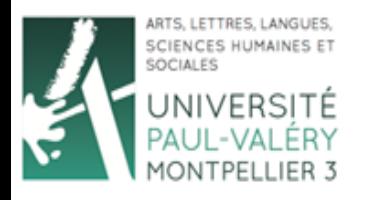

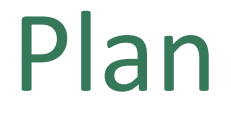

- Introduction
- Boites
- Propriétés
- Sélecteurs

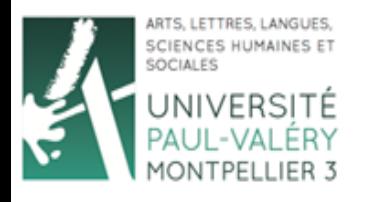

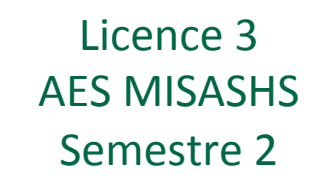

# Introduction

- HTML : fond et structure
- CSS : forme
- *Cascading Style Sheets*
- Feuilles de style en cascade
- Permettent de mettre en forme vos pages HTML
- Facilite :
	- Respect d'une charte graphique
	- Changement de charte graphique

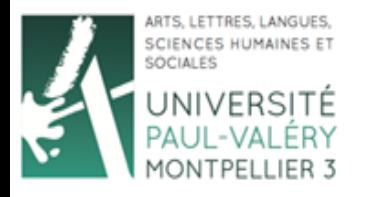

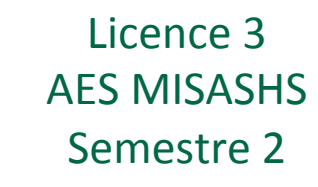

# Introduction

- Un fichier *monFichier.css* contient des règles de mise en forme
- Importer ce fichier dans vos pages HTML :

*<link rel="stylesheet" href="monFichier.css" type="text/css" media="screen" />* 

- Balise link : dans l'en-tête (*<head>*)
- Mise en forme appliquée automatiquement

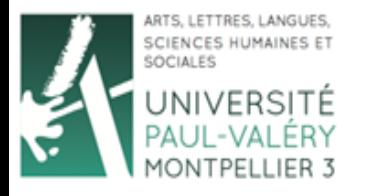

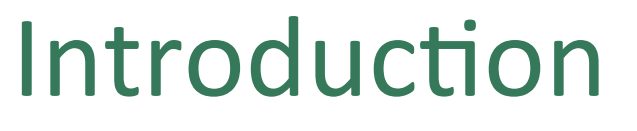

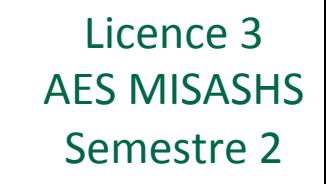

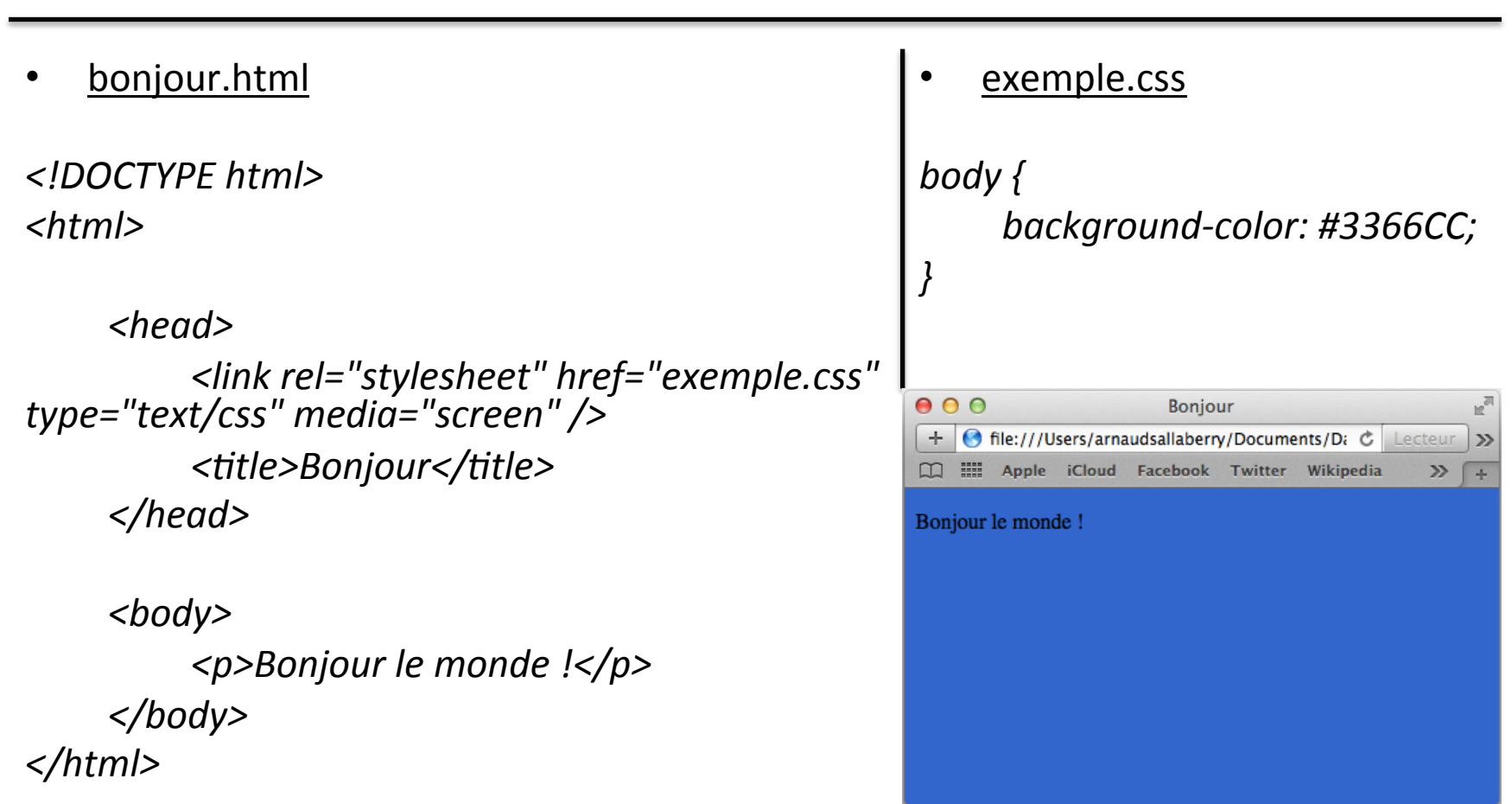

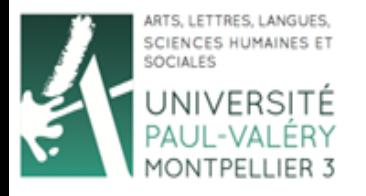

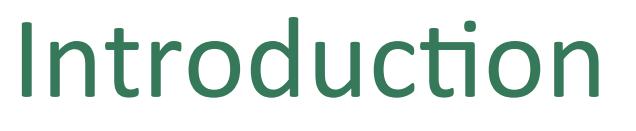

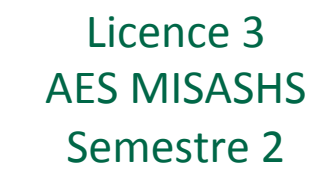

• bonjour.html

*<!DOCTYPE html> <html>* 

*<head>* 

 *<link rel="stylesheet" href="exemple.css" type="text/css" media="screen" />*  <title>Bonjour</title>

*</head>* 

*<body> <p>Bonjour le monde !</p> </body> </html>* 

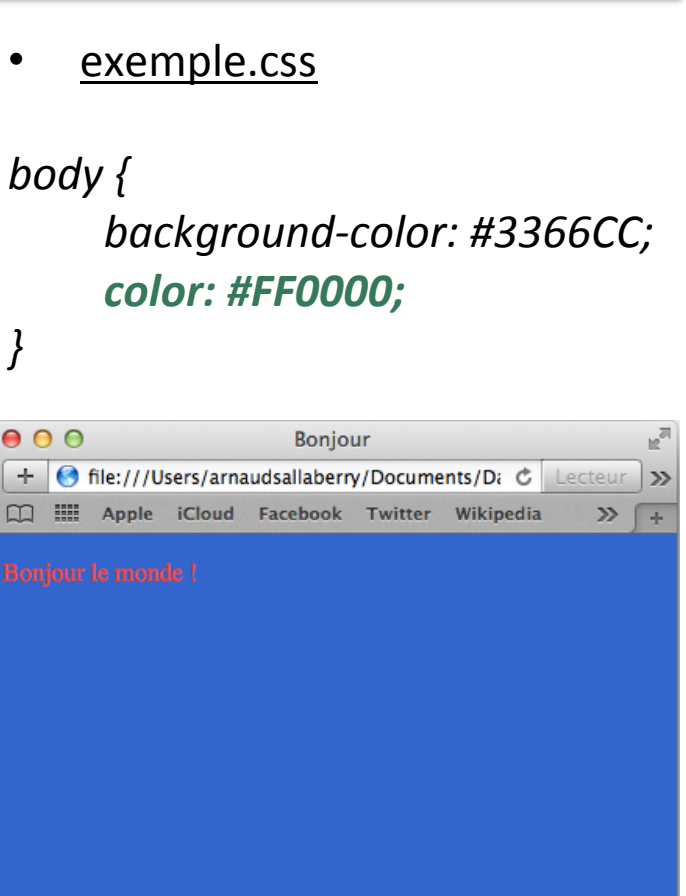

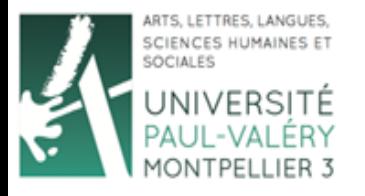

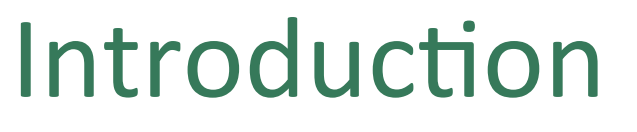

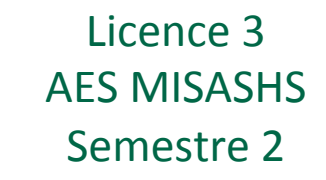

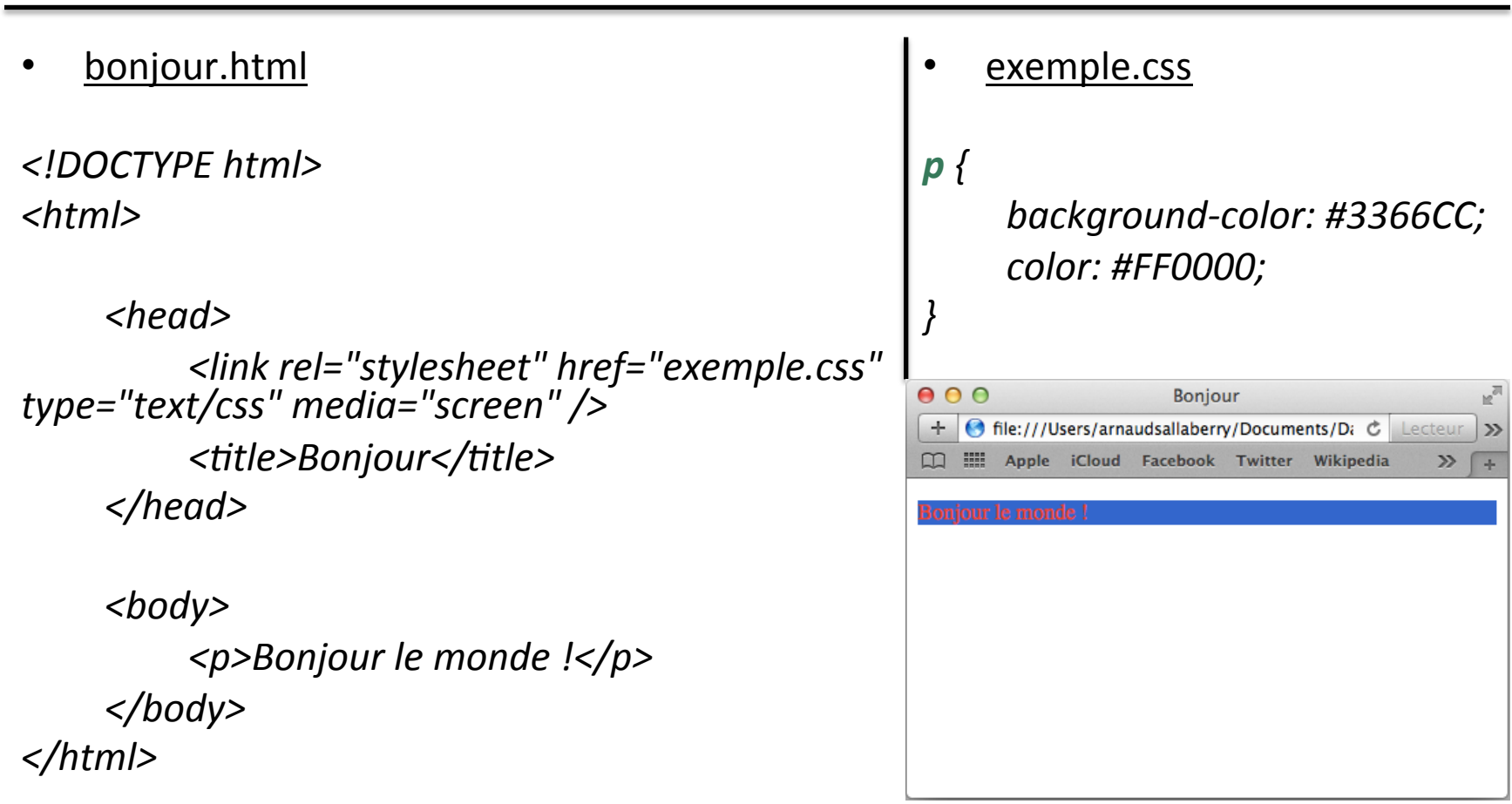

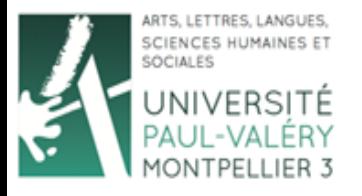

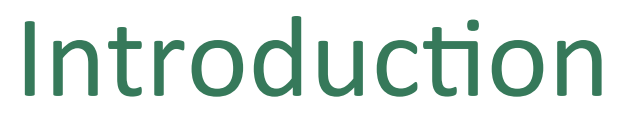

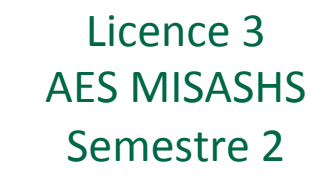

Syntaxe :

… 

… 

```
nomDeBalise1 {
     attribut1: valeur1;
     attribut2: valeur2;
```

```
}
```

```
nomDeBalise2 {
     attribut1: valeur3;
     attribut3: valeur4;
```
- }
- Toutes les balises peuvent avoir un style

```
body{		
     background-color:	#FFFF99;	
}	
p \{background-color: #3366CC;
     color:	#FF0000;
}	
   000Bonjour
    \ggME: Apple iCloud Facebook Twitter Wikipedia
```
exemple.css

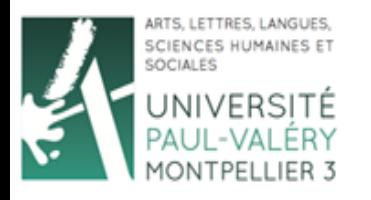

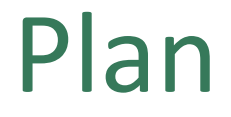

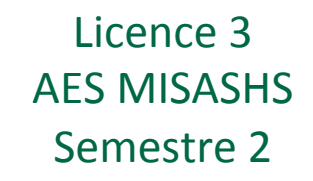

- Introduction
- **Boites**
- Propriétés
- Sélecteurs

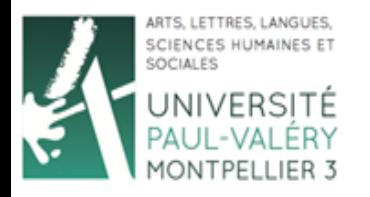

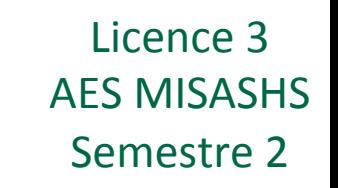

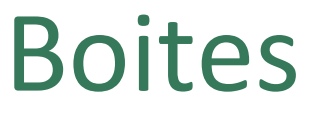

- Page web : ensemble de « boites » imbriquées
- Chaque boite correspond à une balise
- Boite *head* non visible
- Autres boites visibles (*html, body, p, ...*)
- Mise en forme : définition des propriétés des boites, e.g. :
	- Dimension des boites
	- Apparence du contenu des boites
	- Distance entre les boites

– … 

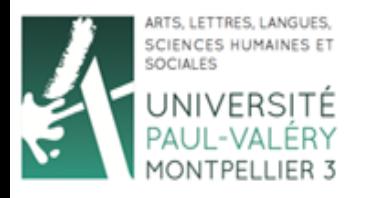

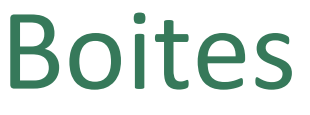

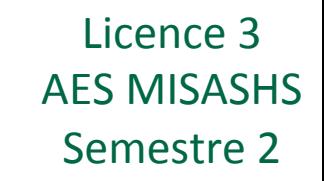

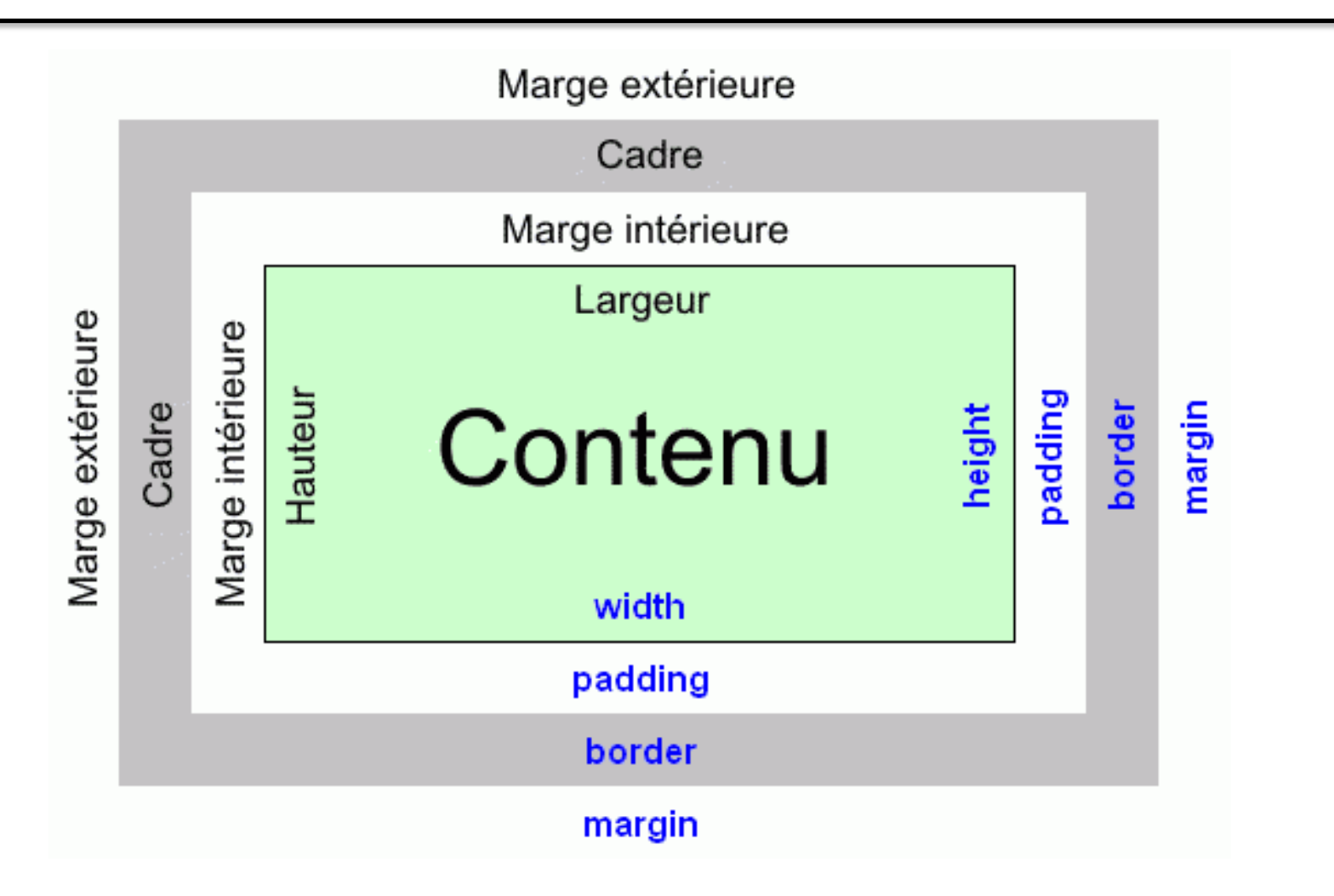

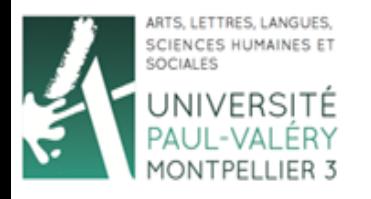

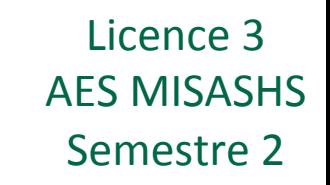

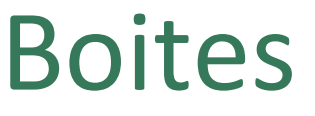

- Si ces propriétés ne sont pas définies dans la feuille de style, le navigateur leur attribut des valeurs par défaut
- Sinon, il donne les valeurs de la feuille de style

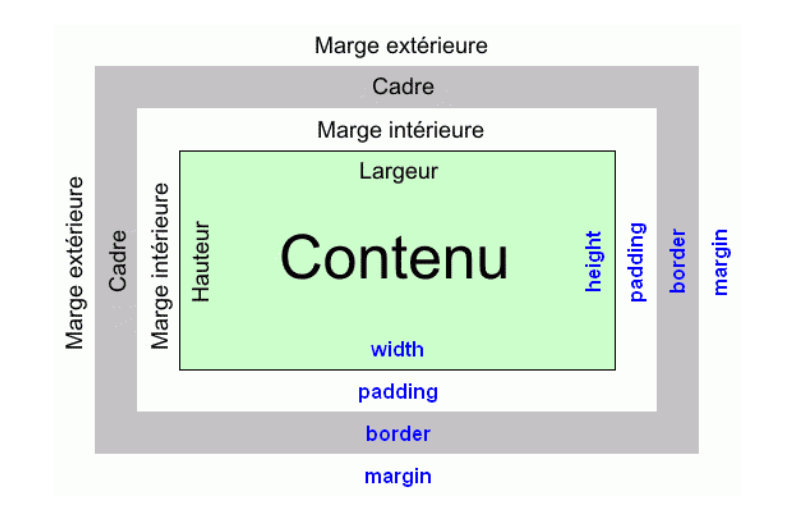

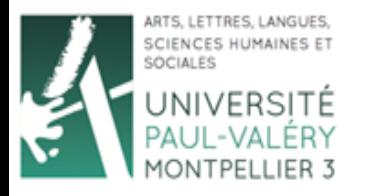

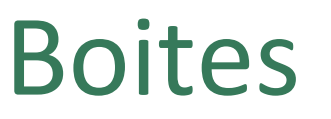

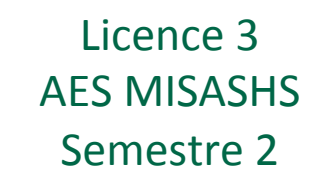

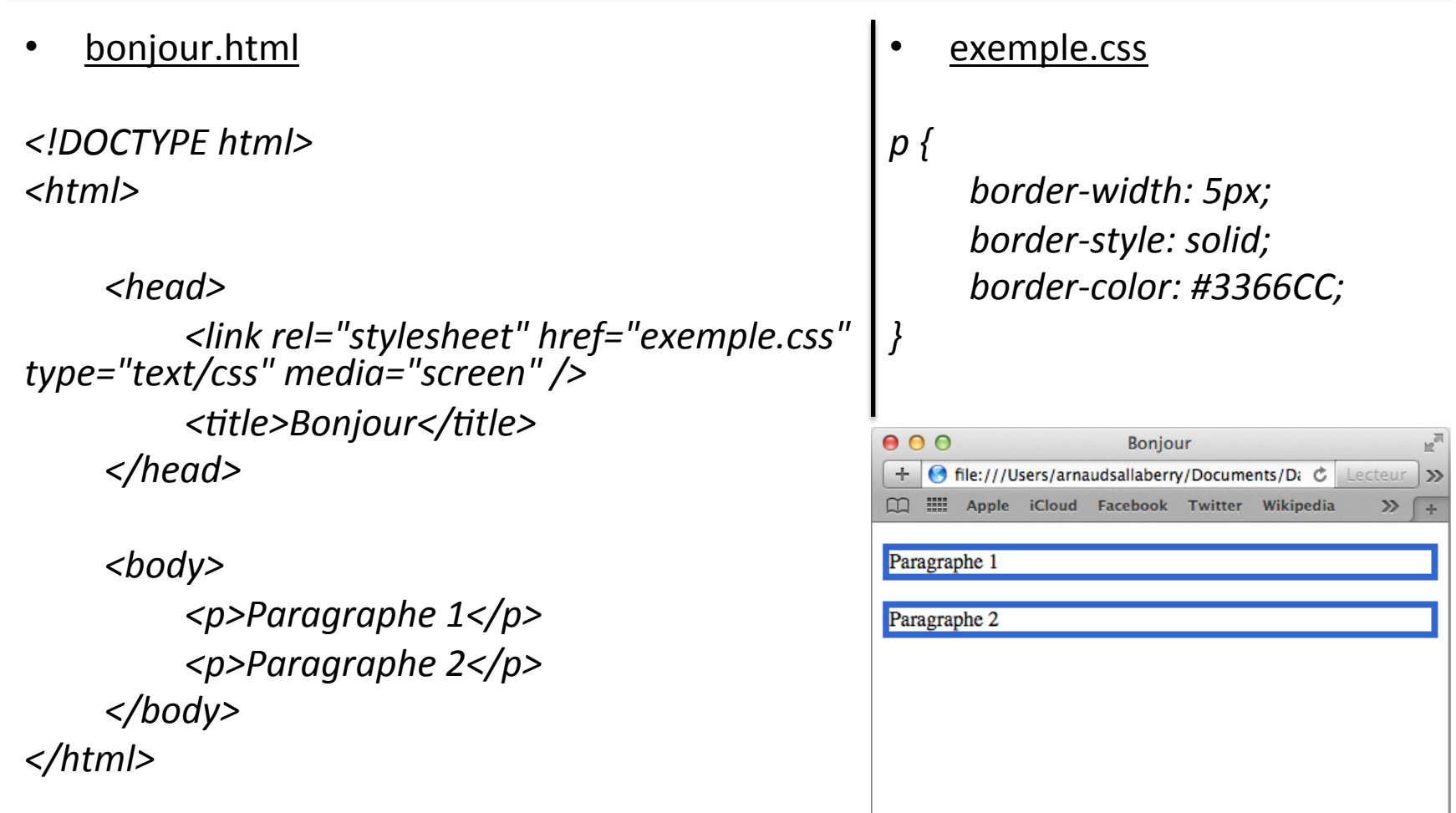

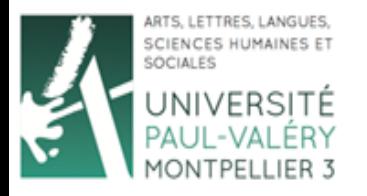

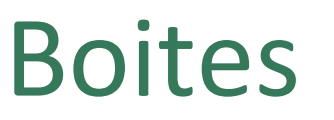

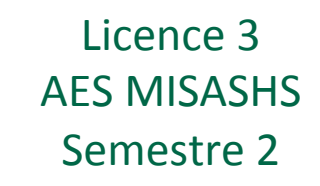

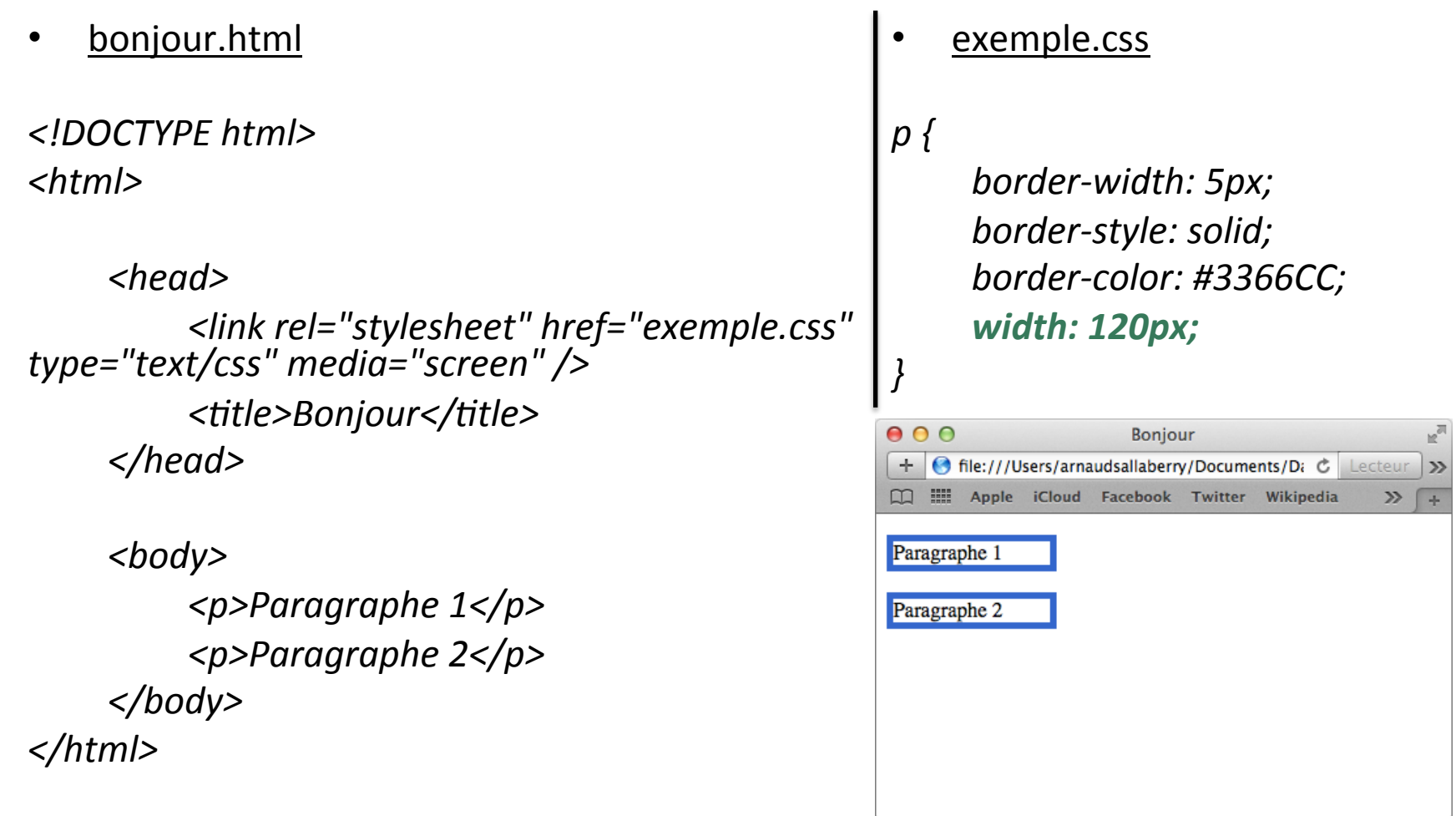

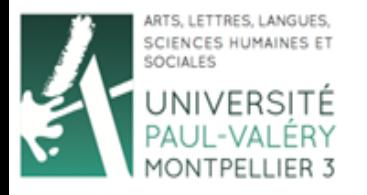

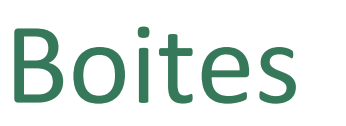

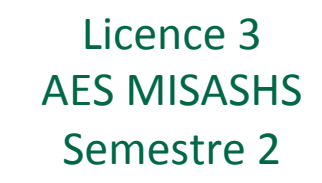

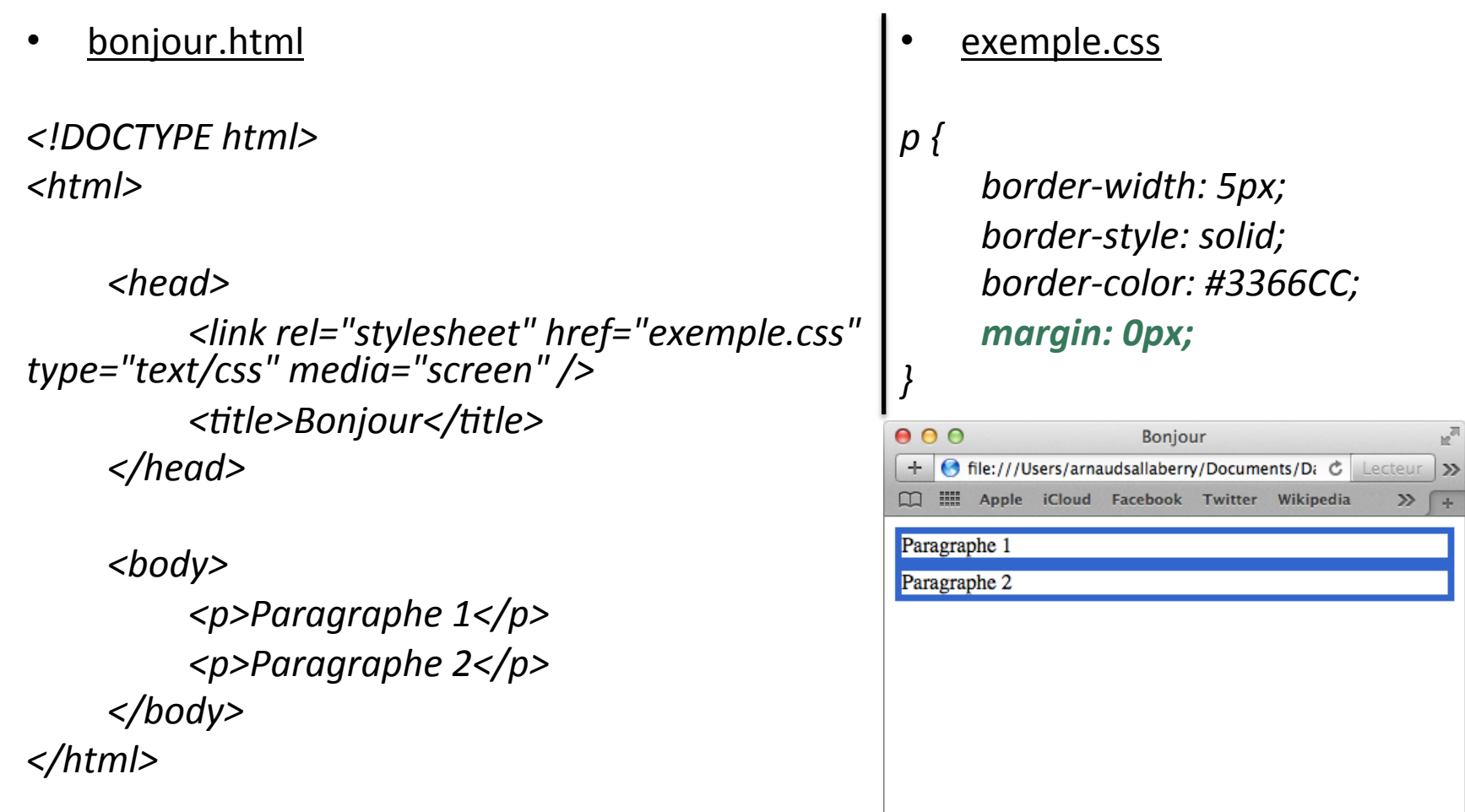

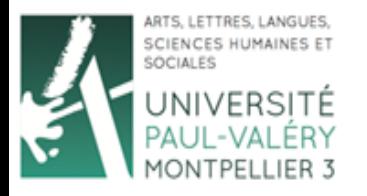

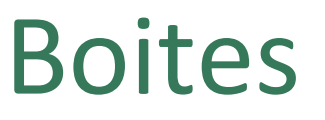

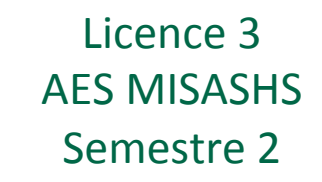

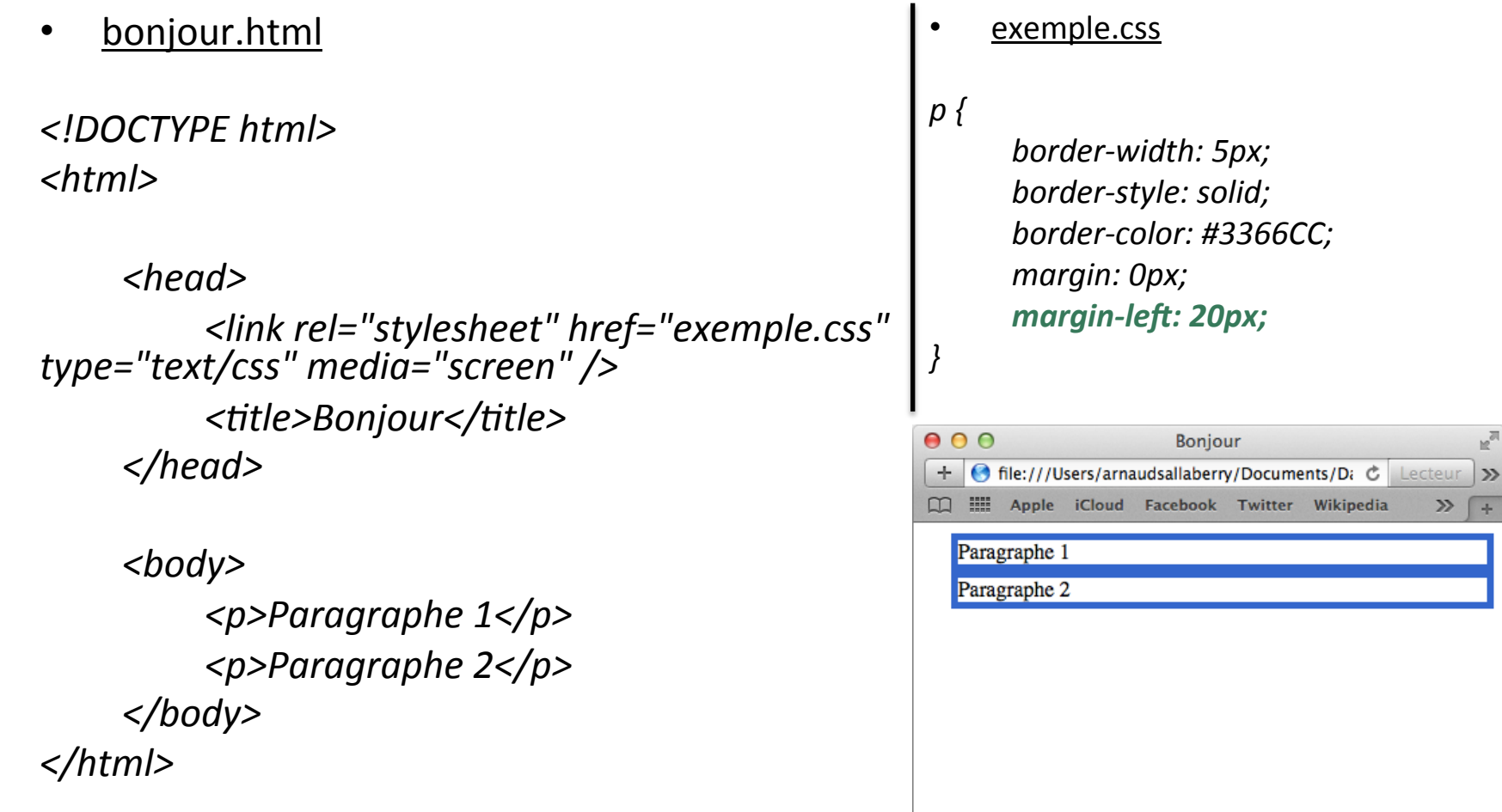

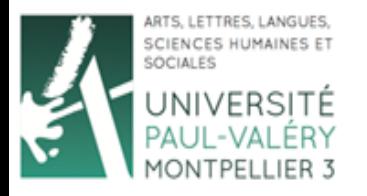

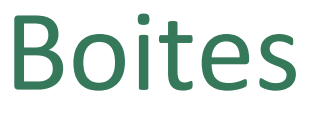

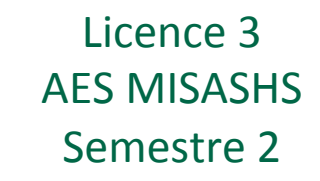

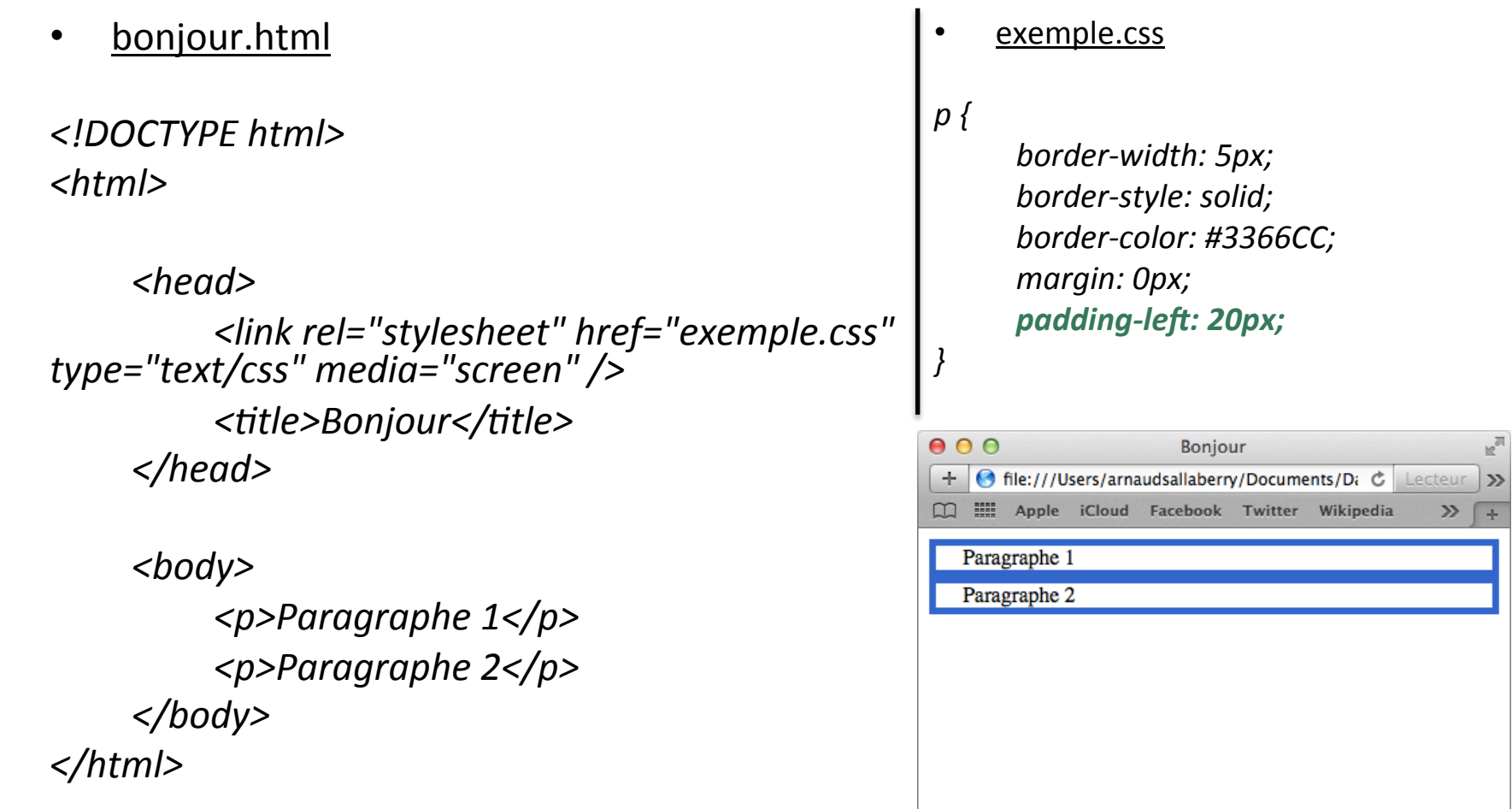

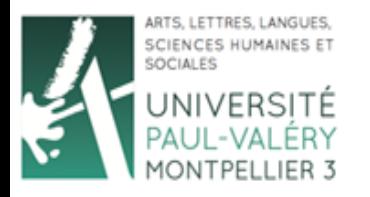

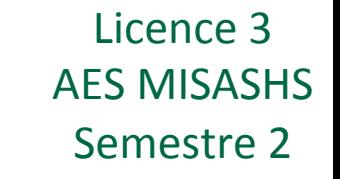

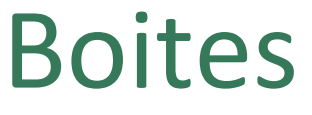

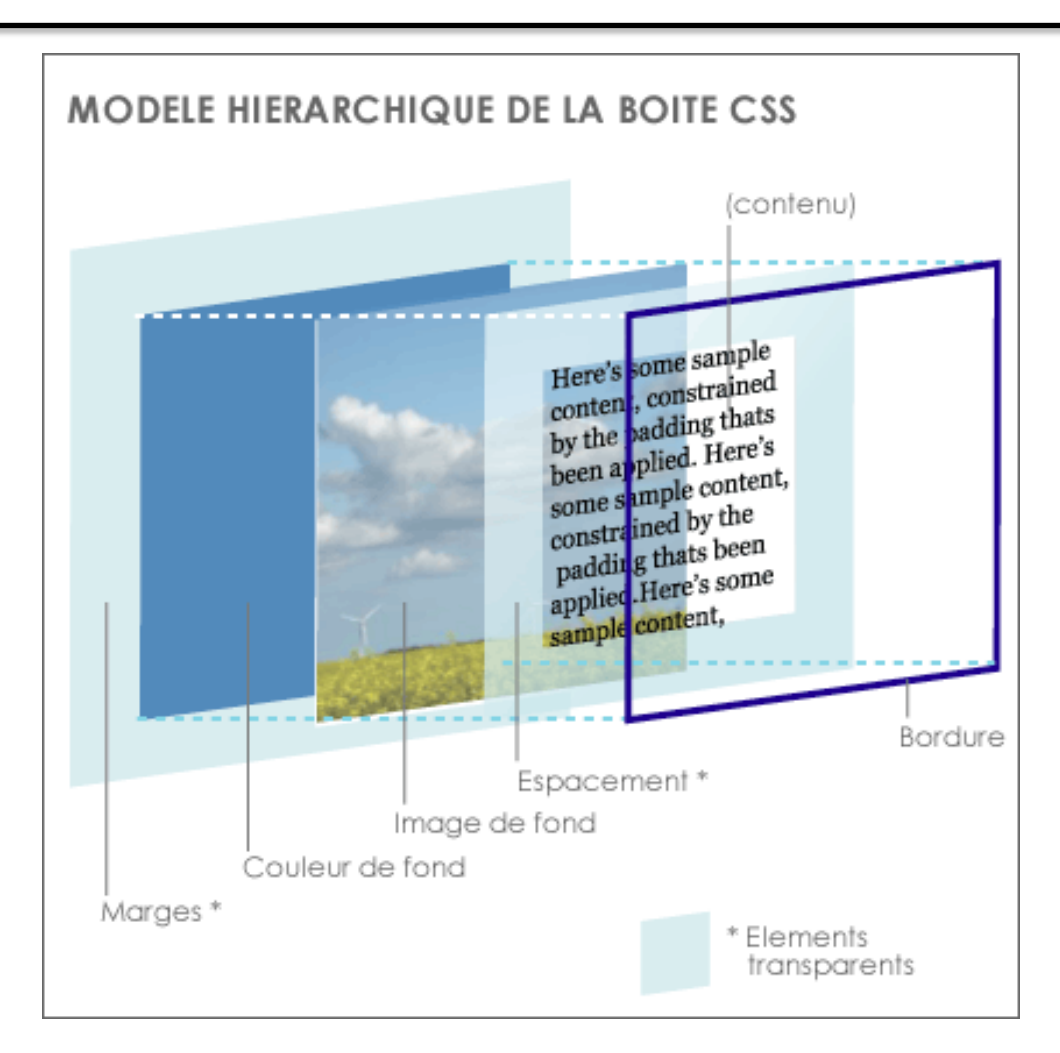

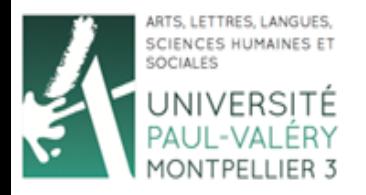

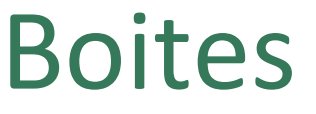

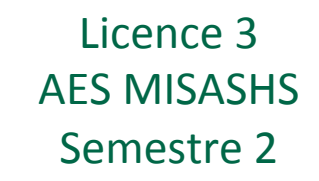

• **Astuce**: centrer la boite *body* 

## *html {*

*background-color: #336666; }* 

```
body	{		
    background-color:	#333399;	
    width:	300px;	
}
```
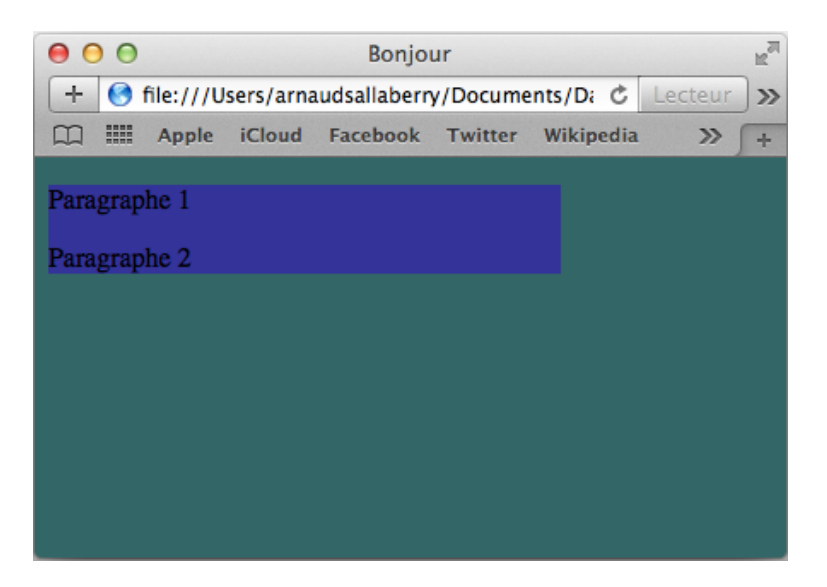

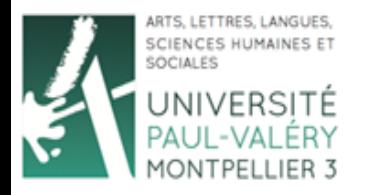

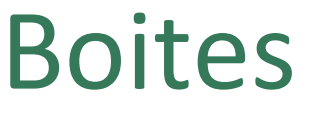

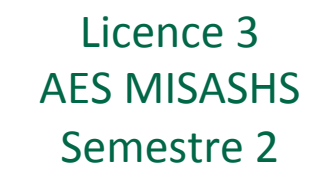

• **Astuce**: centrer la boite *body* 

## *html {*

*background-color: #336666; }* 

*body {* 

*background-color: #333399; width: 300px; margin-right: auto;*  margin-left: auto;

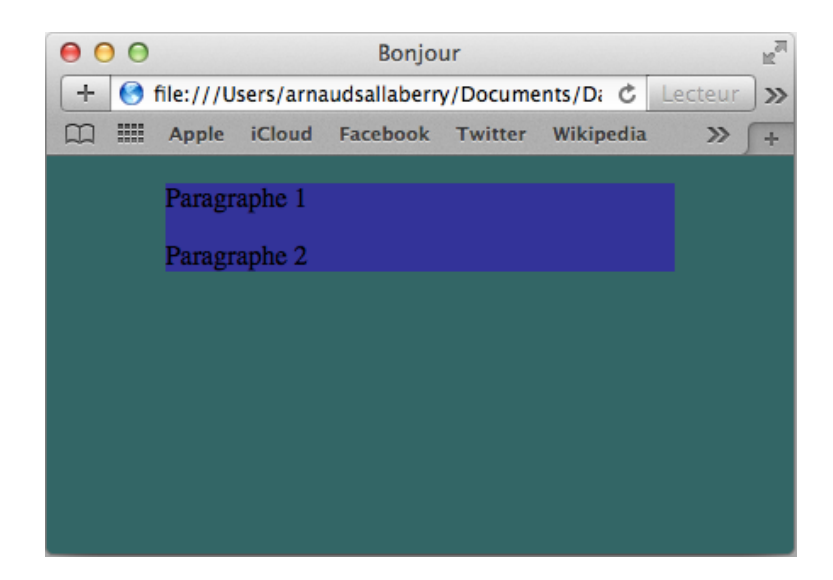

*}*

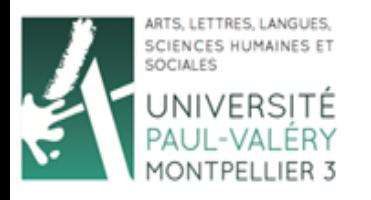

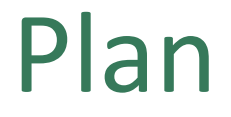

- Introduction
- Boites
- **Propriétés**
- Sélecteurs

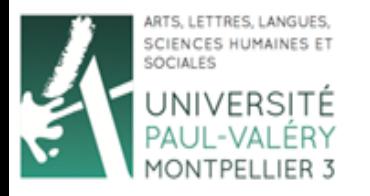

# Propriétés : Boites

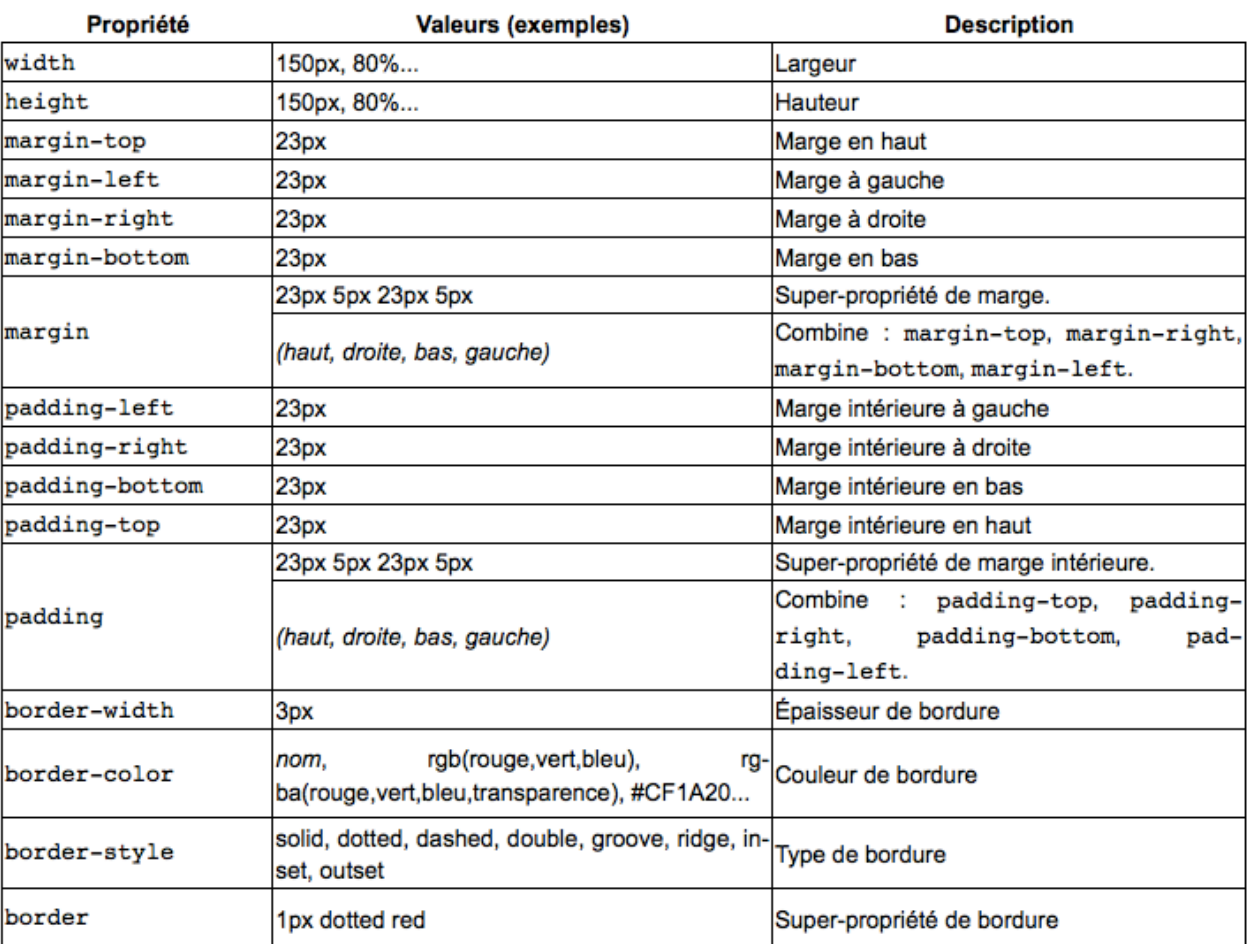

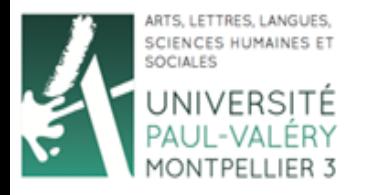

Propriétés :

Licence 3 **AES MISASHS** Semestre 2

## Textes des boites

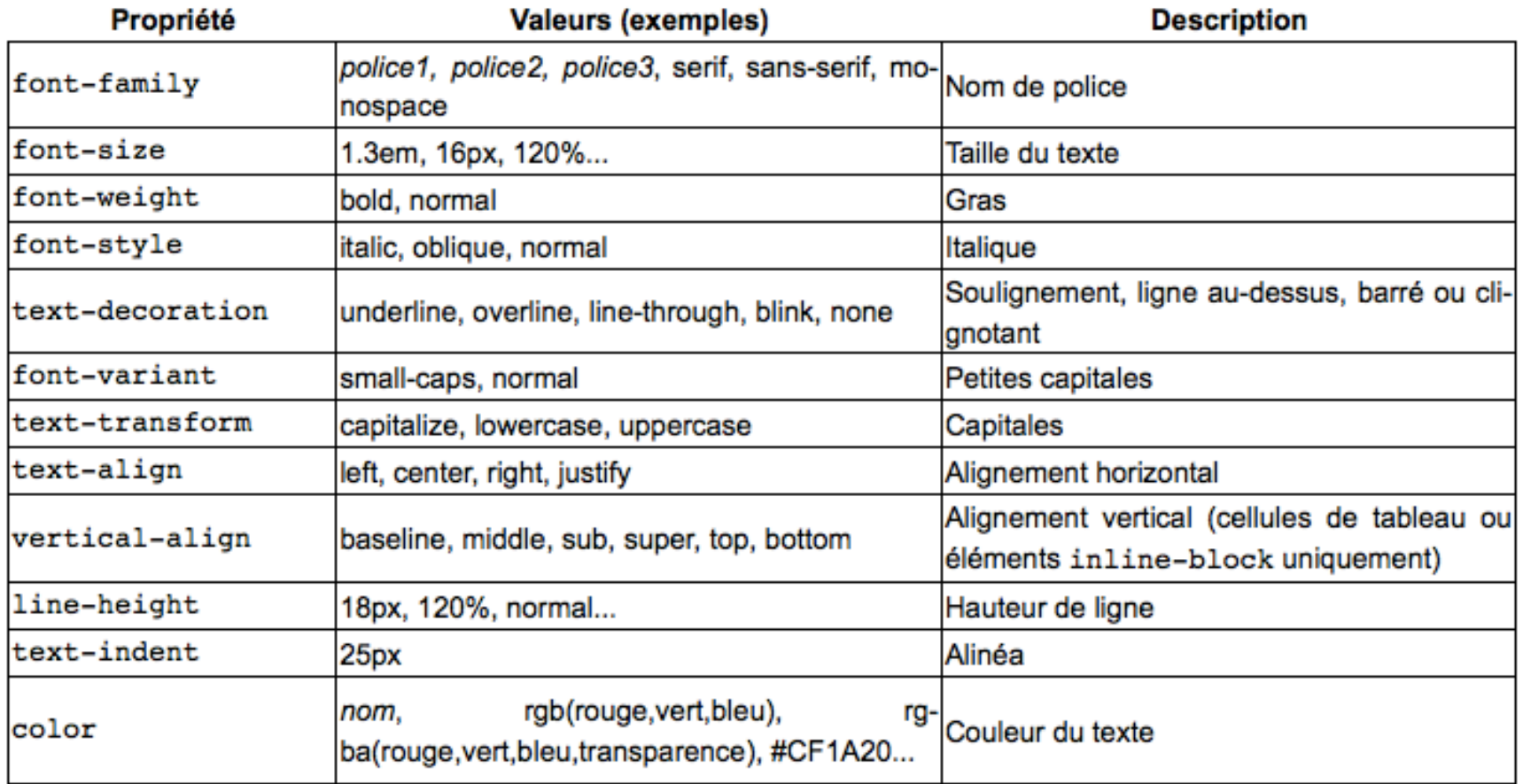

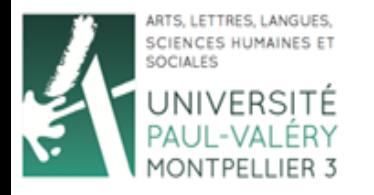

# Propriétés : Fond des boites

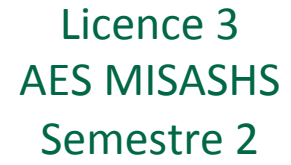

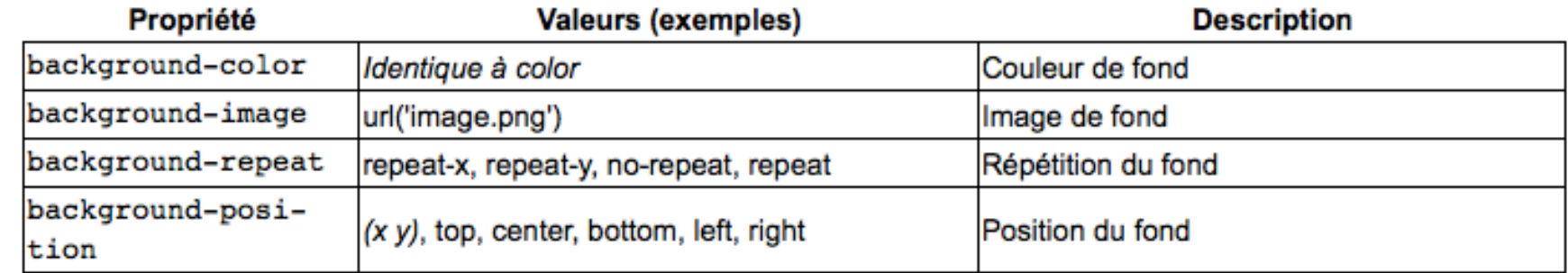

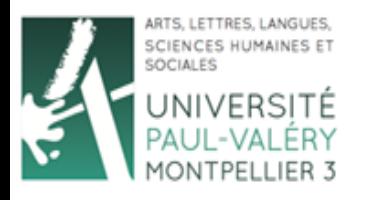

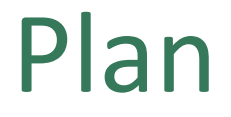

- Introduction
- Boites
- Propriétés
- **Sélecteurs**

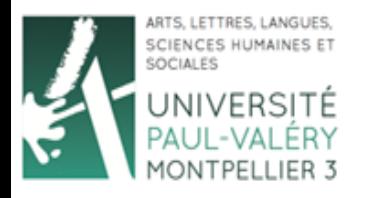

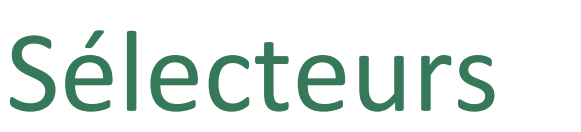

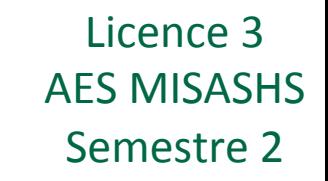

- Jusqu'à présent, les règles s'appliquent à toutes les occurrences d'un type de boite :
- Par exemple :

*p {*  background-color: #3366CC;  *color: #FF0000; }* 

S'applique à tous les paragraphes délimités par la balise  $\langle p \rangle$  ... *</p>*. 

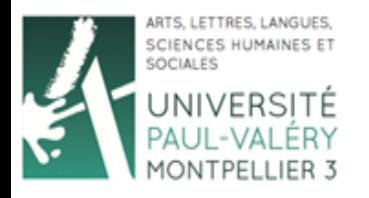

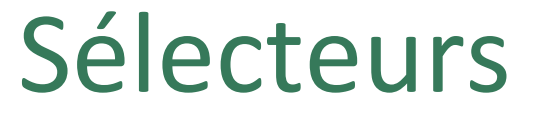

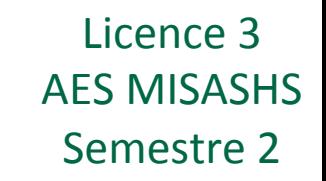

- Possibilité d'appliquer une mise en forme à une boite particulière grâce à un identifiant et un #
- Ajoutez un attribut **id** à la boite : <p id="para">Paragraphe 1</p>
- Ajoutez des règles de mise en forme avec un **#** et l'identifiant :

*#para {* 

*}* 

*border-width: 5px; border-style: solid; border-color: #3366CC;* 

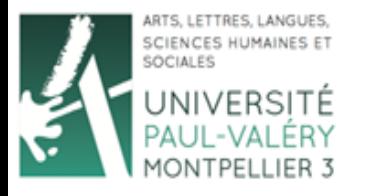

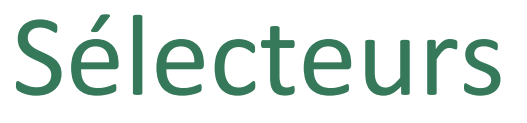

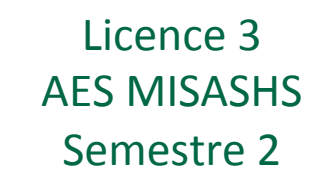

• bonjour.html

```
<!DOCTYPE	html>	
<html>	
     <head>	
          	 	<link rel="stylesheet"	href="exemple.css"	
type="text/css"	media="screen"	/>	
          <title>Bonjour</title>
     </head>	
     <body>	
          	 	<p	id="para">Paragraphe	1</p>	
          	 	<p>Paragraphe	2</p>	
          	 	<p>Paragraphe	3</p>	
     </body>	
</html>
```
## exemple.css

## *#para {*

border-width: 5px; border-style: solid; *border-color: #3366CC;* 

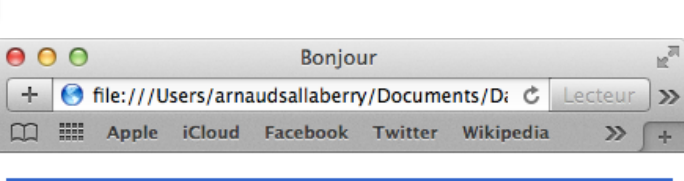

#### Paragraphe 1

*}* 

Paragraphe 2<br>Paragraphe 3  $\ddot{\phantom{1}}$ 

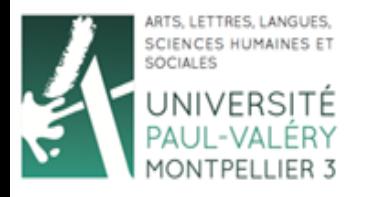

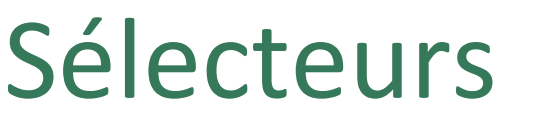

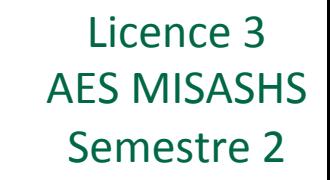

- Possibilité d'appliquer une mise en forme à un ensemble de boites grâce à une **classe** et un .
- Ajoutez un attribut **class** aux boites concernées : <p class="para">Paragraphe 1</p> <p class="para">Paragraphe 3</p>
- Ajoutez des règles de mise en forme avec un out le nom de la classe :

*.para { border-width: 5px; border-style: solid; border-color: #3366CC; }* 

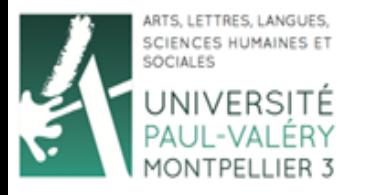

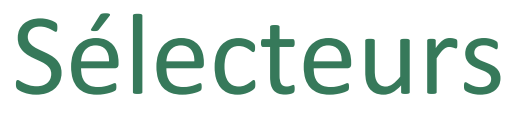

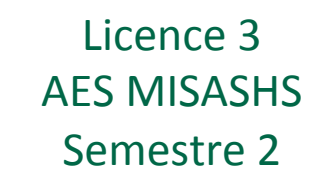

• bonjour.html *<!DOCTYPE html> <html> <head> <link rel="stylesheet" href="exemple.css" type="text/css" media="screen" />*  <title>Bonjour</title> *</head> <body> <p class="para">Paragraphe 1</p> <p>Paragraphe 2</p> <p class="para">Paragraphe 3</p> </body> </html>* 

## exemple.css

#### *.para {*

*border-width: 5px;*  border-style: solid; *border-color: #3366CC;* 

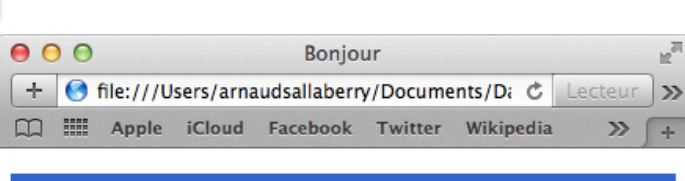

Paragraphe 1

*}* 

Paragraphe 2

Paragraphe 3

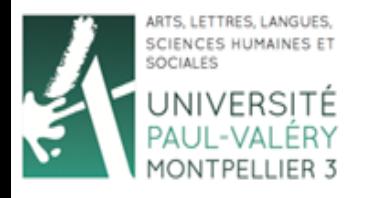

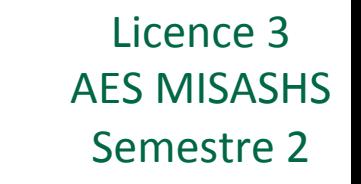

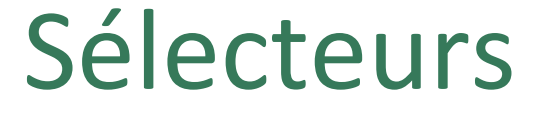

• Possibilité d'appliquer une mise en forme à toutes les boites grâce à **\***

*\* {* 

 *border-width: 5px; border-style: solid; border-color: #3366CC;* 

*}* 

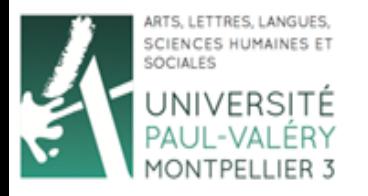

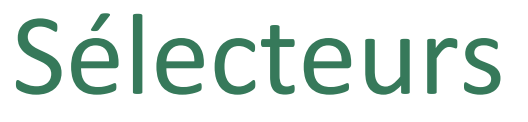

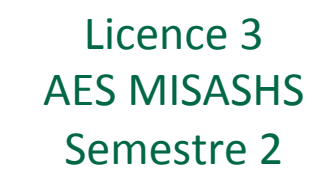

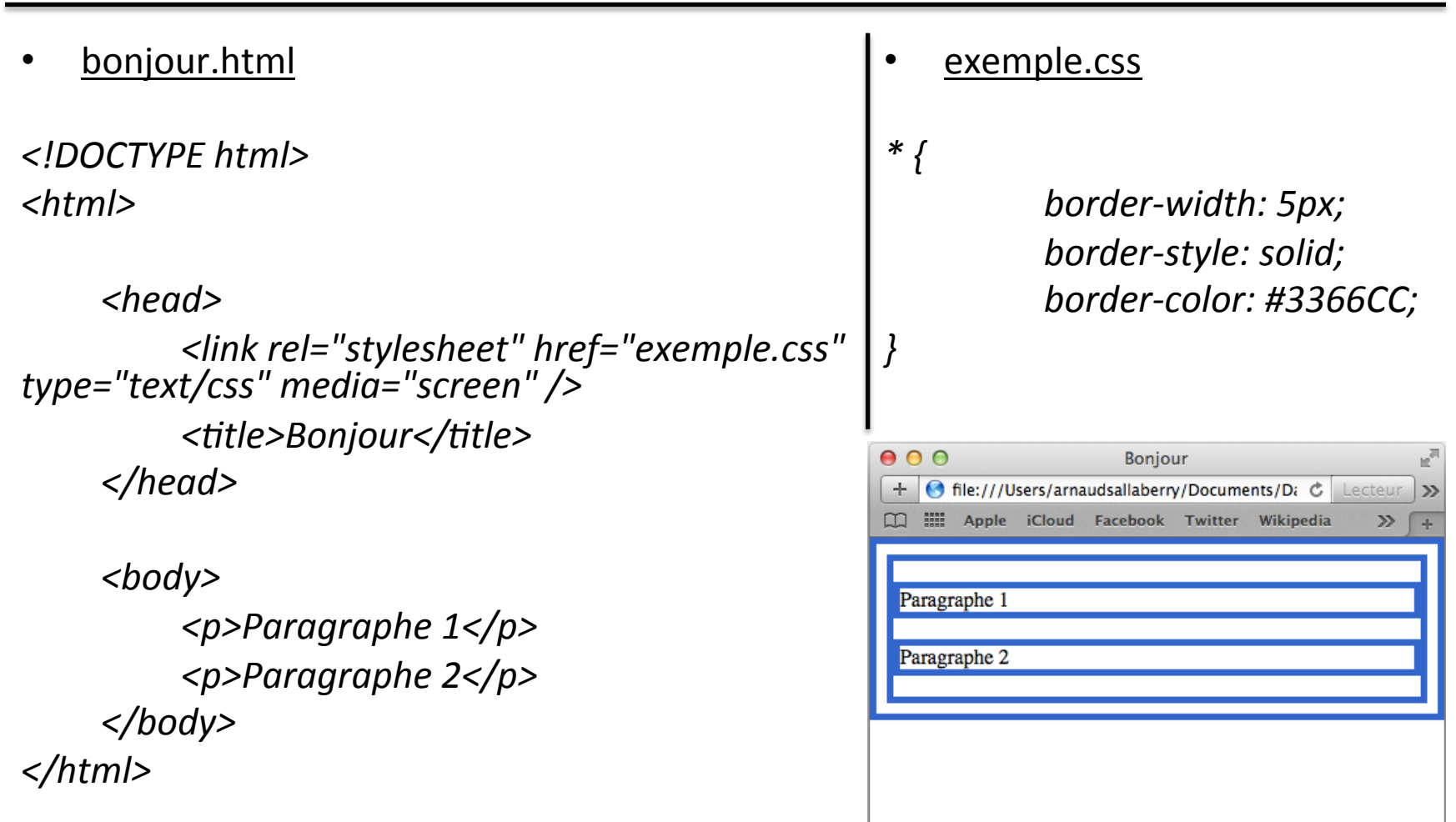

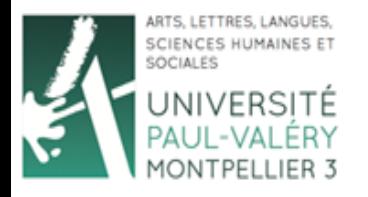

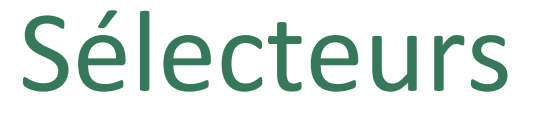

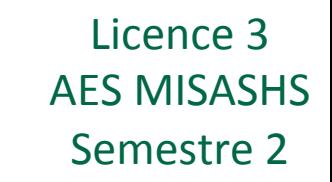

Conseil 1 : pendant le développement de votre feuille de style, affichez les bordures de toutes les boites en pointillé

```
*	{		
   border-width:	1px;	
   border-style: dotted;
   border-color:	#FF0000;	
}
```
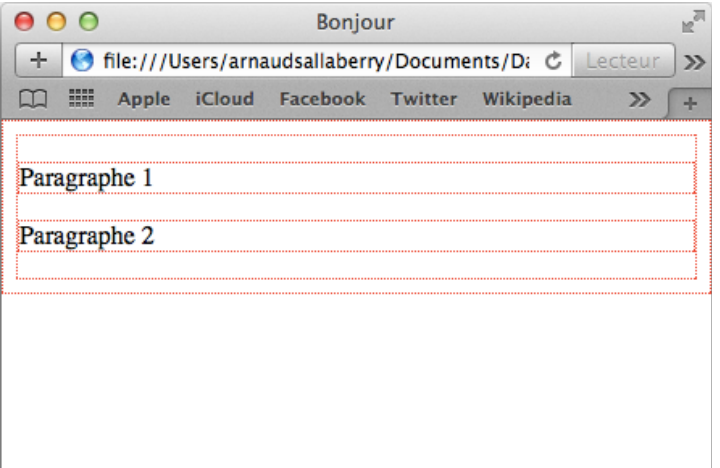

Facilite l'attribution de valeurs pour les autres propriétés

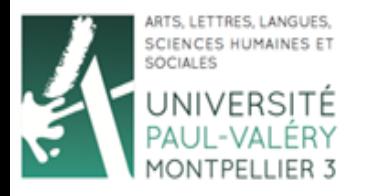

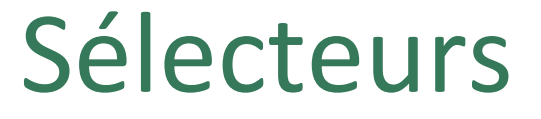

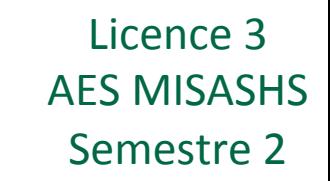

**Conseil 2 :** donnez des valeurs 0 aux attributs *margin* et *padding* de toutes vos boites 

*\* {* 

*}* 

*border-width: 1px; border-style: dotted; border-color: #FF0000;*  padding: 0px; margin: 0px;

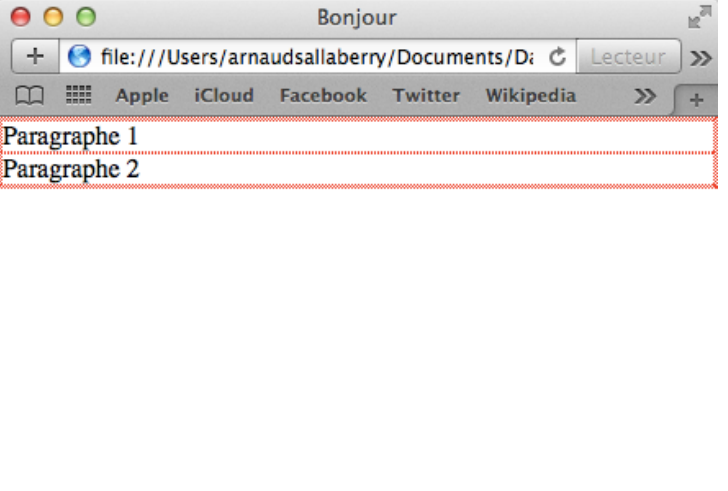

Plus simple pour attribuer toutes les valeurs à chaque boite vousmême.